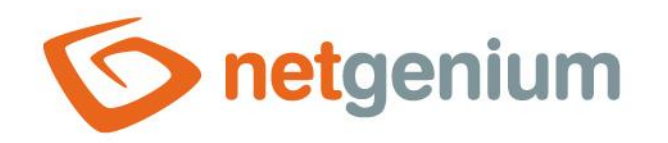

# **Category** Framework NET Genium

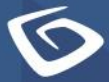

netgenium.com

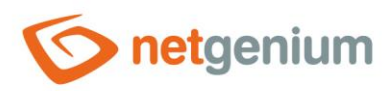

#### Framework NET Genium/ Category

# Content

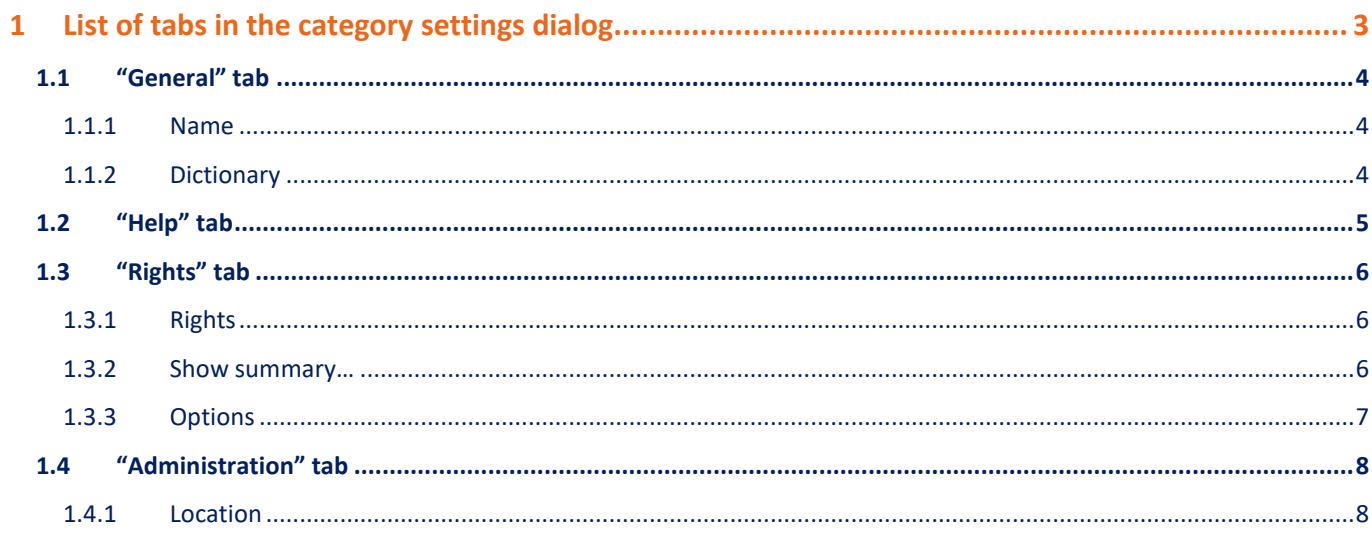

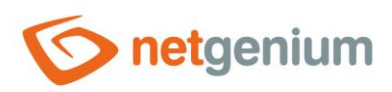

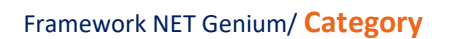

# <span id="page-2-0"></span>1 List of tabs in the category settings dialog

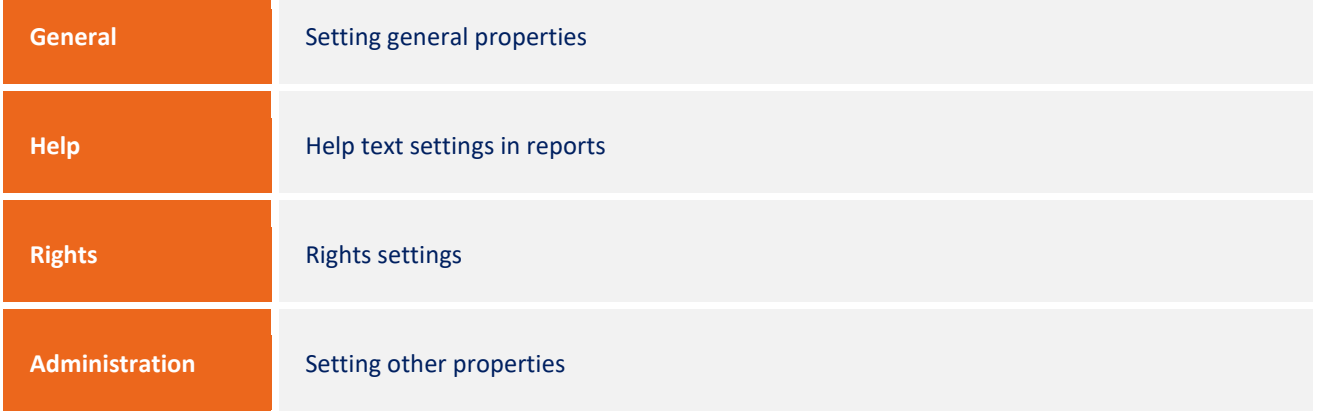

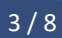

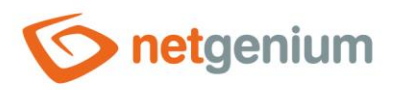

# <span id="page-3-0"></span>1.1 "General" tab

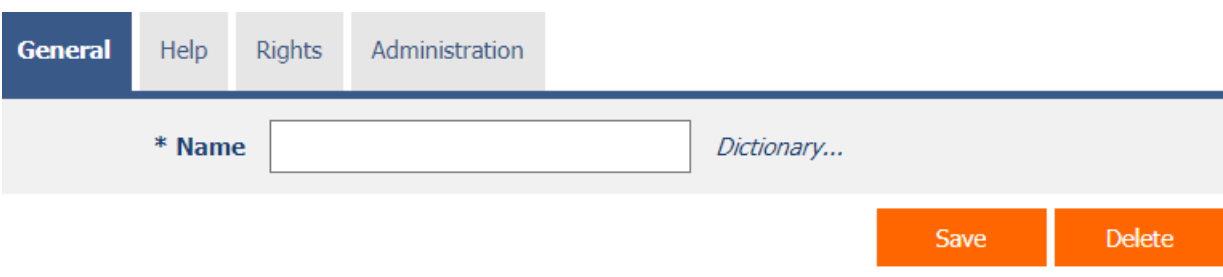

## <span id="page-3-1"></span>1.1.1 Name

The name of the category displayed in the NET Genium navigation area or in the menu on mobile devices.

#### <span id="page-3-2"></span>1.1.2 Dictionary

- The dictionary displays a list of application group names, applications, categories, view pages, edit forms, and controls used throughout the application.
- The dictionary search is used to suggest the correct category name and to maintain the consistency of the nomenclature throughout the application.

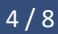

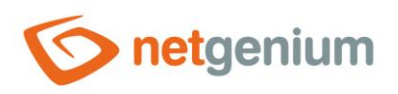

# <span id="page-4-0"></span>1.2 "Help" tab

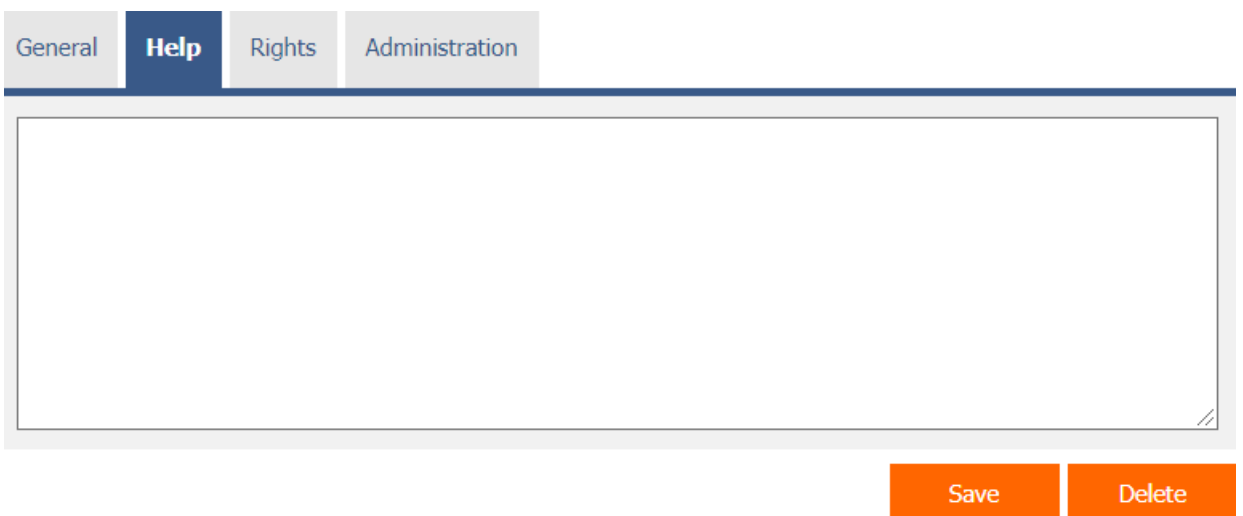

- Help is the text displayed in the "View Pages (Export)" report. A detailed description of the reports is given in a separate manual "Reports".
- Help is text displayed inside the overall help of the application within the server variable "#help#". A detailed description of server variables is given in a separate manual "Variables".

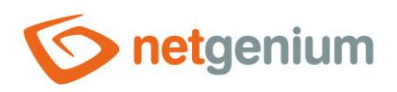

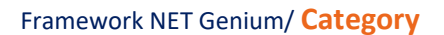

# <span id="page-5-0"></span>1.3 "Rights" tab

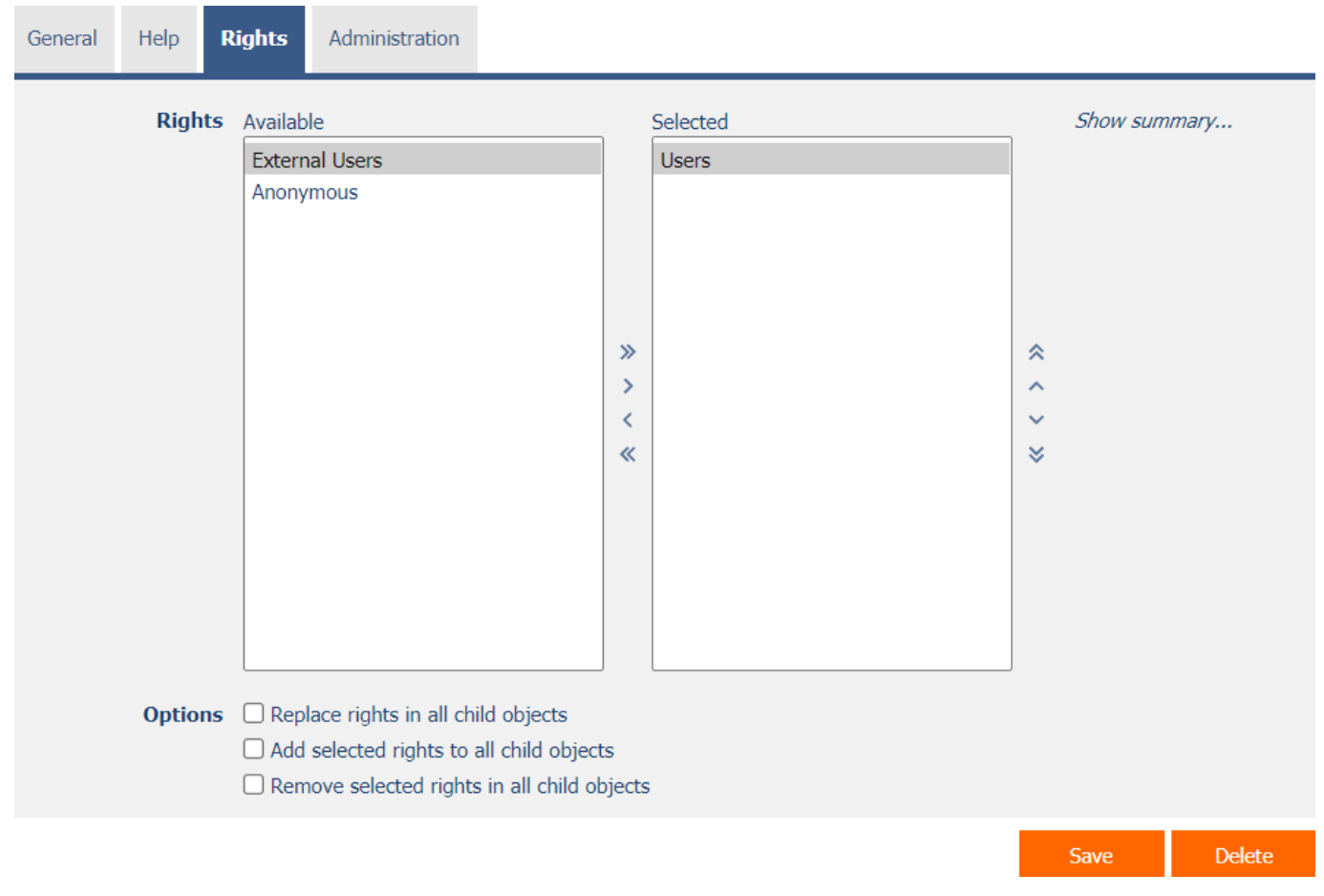

## <span id="page-5-1"></span>1.3.1 Rights

Rights define a list of user groups and users who have permission to view the category.

## <span id="page-5-2"></span>1.3.2 Show summary…

View an overview of the rights settings of all child view pages and their controls.

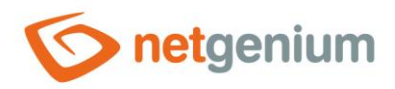

#### <span id="page-6-0"></span>1.3.3 Options

- **Replace rights in all child objects** Checking this box determines whether the rights settings in all child view pages and their controls should be overwritten to the same permissions as set in the category itself when the category is saved.
- **Add the selected rights to all child objects** Checking this box determines whether all selected application groups and users should be added to all child view pages and its controls when saving a category.
- **Remove selected rights in all child objects** Checking this box determines whether all selected application groups and users should be removed from all child view pages and its controls when saving a category.

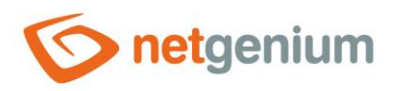

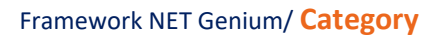

# <span id="page-7-0"></span>1.4 "Administration" tab

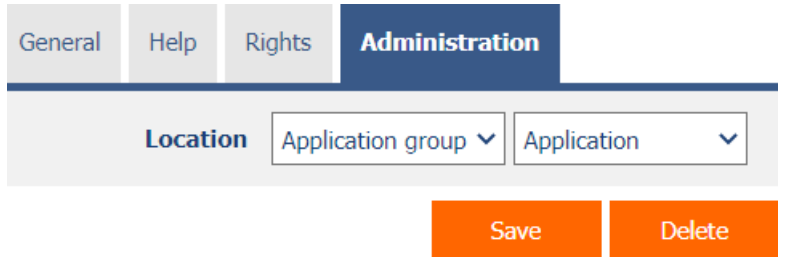

#### <span id="page-7-1"></span>1.4.1 Location

- Select the application in which the category is located.
- The drop-down list contains all applications.